#### **INSTITUTO FEDERAL DE EDUCAÇÃO, CIÊNCIA E TECNOLOGIA DA PARAÍBA CAMPUS CAJAZEIRAS CURSO SUPERIOR DE TECNOLOGIA EM ANÁLISE E DESENVOLVIMENTO DE SISTEMAS**

# **HELP MIAU: UMA APLICAÇÃO PARA O AUXÍLIO DE BUSCA E RESGATE DE ANIMAIS DESAPARECIDOS**

**KAUANNY VIEIRA**

**Cajazeiras 2024**

#### **KAUANNY VIEIRA**

## **HELP MIAU: UMA APLICAÇÃO PARA O AUXÍLIO DE BUSCA E RESGATE DE ANIMAIS DESAPARECIDOS**

Trabalho de Conclusão de Curso apresentado junto ao Curso Superior de Tecnologia em Análise e Desenvolvimento de Sistemas do Instituto Federal de Educação, Ciência e Tecnologia da Paraíba - Campus Cajazeiras, como requisito à obtenção do título de Tecnólogo em Análise e Desenvolvimento de Sistemas.

**Orientador** 

Prof. Me. Diogo Dantas Moreira.

**Cajazeiras 2024**

#### IFPB / Campus Cajazeiras Coordenação de Biblioteca Biblioteca Prof. Ribamar da Silva Catalogação na fonte: Cícero Luciano Félix CRB-15/750

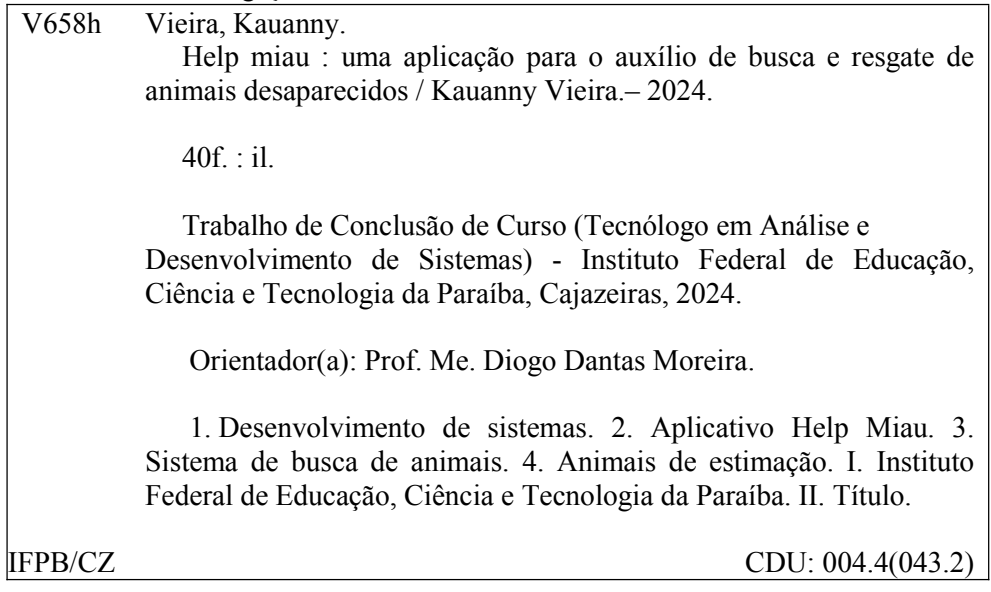

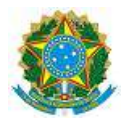

#### MINISTÉRIO DA EDUCAÇÃO SECRETARIA DE EDUCAÇÃO PROFISSIONAL E TECNOLÓGICA INSTITUTO FEDERAL DE EDUCAÇÃO, CIÊNCIA E TECNOLOGIA DA PARAÍBA

KAUANNY VIEIRA

#### **HELP MIAU: UMA APLICAÇÃO PARA O AUXILIO DE BUSCA E RESGATE DE ANIMAIS DESAPARECIDOS**

Trabalho de Conclusão de Curso apresentado junto ao Curso Superior de Tecnologia em Análise e Desenvolvimento de Sistemas do Instituto Federal de Educação, Ciência e Tecnologia da Paraíba - Campus Cajazeiras, como requisito à obtenção do título de Tecnólogo em Análise e Desenvolvimento de Sistemas.

**Orientador** 

Prof. Me. Diogo Dantas Moreira

Aprovada em: **29 de Fevereiro de 2024.**

Prof. Me. Diogo Dantas Moreira - Orientador

Prof. Me. Francisco Paulo de Freitas Neto - Avaliador

IFPB - Campus Cajazeiras

Prof. Dr. Francisco Daladier Marques Júnior - Avaliador IFPB - Campus Cajazeiras

Documento assinado eletronicamente por:

- Francisco Paulo de Freitas Neto, PROFESSOR ENS BASICO TECN TECNOLOGICO, em 29/02/2024 20:39:43.
- Diogo Dantas Moreira, PROFESSOR ENS BASICO TECN TECNOLOGICO, em 01/03/2024 12:13:14.
- Francisco Daladier Marques Junior, PROFESSOR ENS BASICO TECN TECNOLOGICO, em 04/03/2024 15:59:35.

Este documento foi emitido pelo SUAP em 29/02/2024. Para comprovar sua autenticidade, faça a leitura do QRCode ao lado ou acesse https://suap.ifpb.edu.br/autenticardocumento/ e forneça os dados abaixo:

Código Verificador: Código de Autenticação: 539280 bd958a5c11

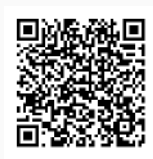

#### Rua José Antônio da Silva, 300, Jardim Oásis, CAJAZEIRAS / PB, CEP 58.900-000 http://ifpb.edu.br - (83) 3532-4100

*Dedico este trabalho ao meu pai/avô (in memorian), que me motivou mesmo sem saber o que eu estava fazendo e que hoje me guarda em outro plano.*

## **AGRADECIMENTOS**

Gostaria de agradecer a mim, por não ter parado no meio do caminho e ter conseguido chegar até aqui, toda minha a força provem do axé e aos meus protetores, grata a vocês.

Olhando o caminho trilhado, vejo que não o fiz sozinha e isso precisa ser lembrado e falado. Perdão se eu esquecer de citar o nome aqui, mas saiba que você tem meu agradecimento também.

Agradeço ao meu orientador Me. Diogo Moreira pela paciência do início até aqui, que me ajudou e norteou uma estudante quase em colapso, sem saber por onde caminhar ou seguir (e desculpa pelos sumiços também, mas te perdoo pelos seus 'badunts' - e lembre que tens um triplex no meu coração).

Aos meus amigos que estão comigo desde a primeira semana de aula, em ordem, David Lima, Lucas Tavares, Rafael Barroso e Reyson Renan (viva o quarteto, amo 'tudin'), sim vocês, obrigada por estarem juntos em cada queda, lágrima, riso, prestação de socorro e crises, o que foram muitas. Além do meu amigo, Francisco Weslley que me ajudou a cada mensagem de socorro que eu mandei durante o desenvolvimento.

A minha família, pelo apoio, os Tavares, filhos e netos de Dona Rosa e Sr. Ulisses (amo ôces - escrever aqui, se não dá briga mais tarde), como é muita gente para citar, ficará assim. Mas Jéssika e meu Padrinho/tio Dedé, obrigada, seus nomes precisam serem citados.

A João Gabriel Pereira Tomaz (meu biel), que escutou meus surtos, choramingos, estresses, picos de raiva, as inseguranças de não conseguir entregar ou de entregar e sentir que ficou "meia boca", além das vontades súbitas de entrar no SUAP e pedir para trancar, desde o primeiro até esse. Mas tu foi e é forte, e sempre me ajudou e agregou, desde a formulação de possíveis ideias até os palpites e sugestões nos textos, referências e design. Além de tu ter dado tua vaga de orientando com Diogo para mim, axé. Amo você.

No fim, é como disse o rapper brasileiro Fábio Brazza: "[..] E a maior lição que eu aprendi com vocês... É que nada na vida se faz sozinho".

*"A grandeza de uma nação e seu progresso moral podem ser julgados pela forma como seus animais são tratados."*

Mahatma Gandhi

## **RESUMO**

Com o aumento da ocorrência de animais de estimação desaparecidos é necessário fornecer uma proposta de solução para auxiliar seus donos na localização e devolução em segurança de seus animais perdidos. Este trabalho tem como objetivo desenvolver uma aplicação que visa facilitar a busca e o salvamento de animais de estimação perdidos. A aplicação permitirá aos utilizadores registrar informações detalhadas sobre os seus animais de estimação, incluindo características físicas, fotografias e identificação. Utilizando recursos de geolocalização, o aplicativo marca a última localização conhecida do animal desaparecido e disponibiliza essa informação para outros usuários, possibilitando a colaboração na busca. Este trabalho busca contribuir como referência para uma possível resolução de um problema significativo, fornecendo uma solução tecnológica acessível e eficaz para auxiliar no resgate de animais domésticos desaparecidos. A proposta da aplicação incentiva a colaboração da comunidade e aumenta as hipóteses de sucesso nas operações de busca e salvamento, promovendo a segurança e o bem-estar dos animais de companhia.

**Palavras-chave**: *Colaboração. ReactJs. PostgreSQL. NodeJs. Geolocalização.*

## **ABSTRACT**

With the increasing occurrence of missing *pets* it is necessary to provide a solution proposal to assist owners in locating and safely returning their lost animals. This project aims to develop a mobile application that aims to facilitate the search and rescue of lost *pets*. The application will allow users to register detailed information about their *pets*, including physical characteristics, photographs, and identification. Using geolocation resources, the app marks the last known location of the missing animal and provides this information to other users, enabling collaboration in the search. This work seeks to contribute as a reference for a possible resolution of a significant problem, providing an accessible and effective technological solution to assist in the rescue of missing *pets*. The application proposal encourages community collaboration and increases the chances of success in search and rescue operations, promoting the safety and well-being of companion animals.

**Keywords**: *Collaboration. ReactJs. PostgreSQL. NodeJs. Geolocation.*

## **LISTA DE FIGURAS**

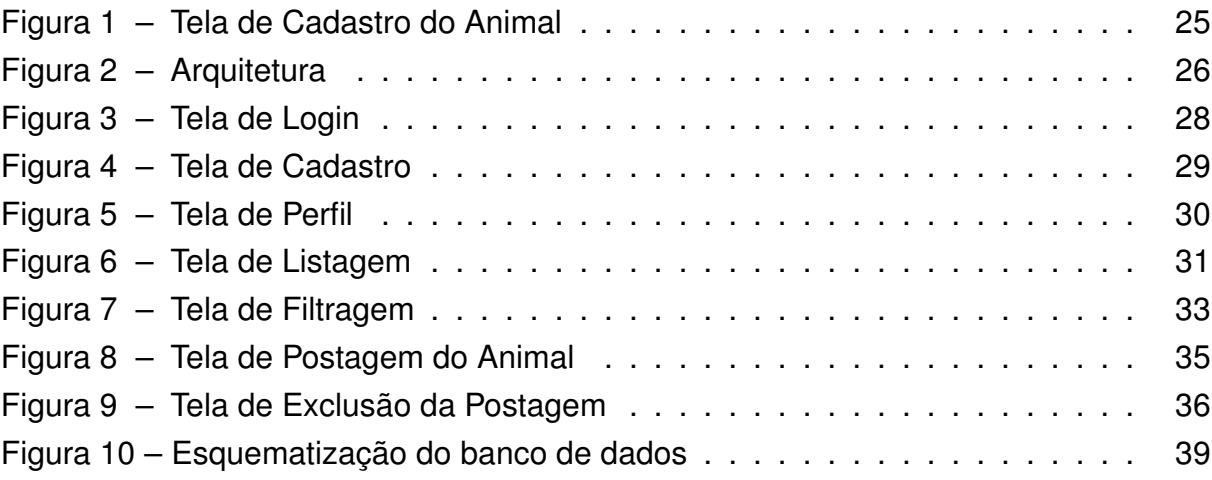

## **LISTA DE QUADROS**

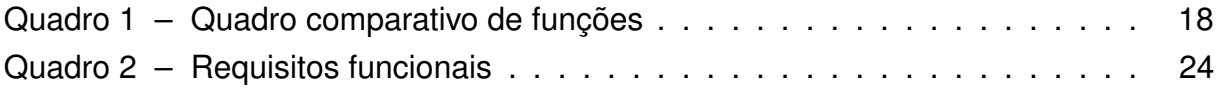

# **LISTA DE CÓDIGOS**

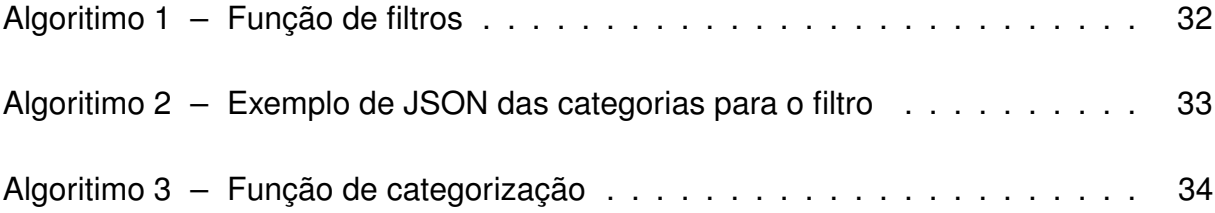

## **LISTA DE ABREVIATURAS E SIGLAS**

API Application Program Interface GPS Sistema de Posicionamento Global HTTPS Hyper Text Transfer Protocol Secure IPB Instituto Pet Brasil JSON JavaScript Object Notation OMS Organização Mundial da Saúde ONG Organização Não Governamental ORM Object-Relational Mapping PIB Produto Interno Bruto REST Representational State Transfer

# **SUMÁRIO**

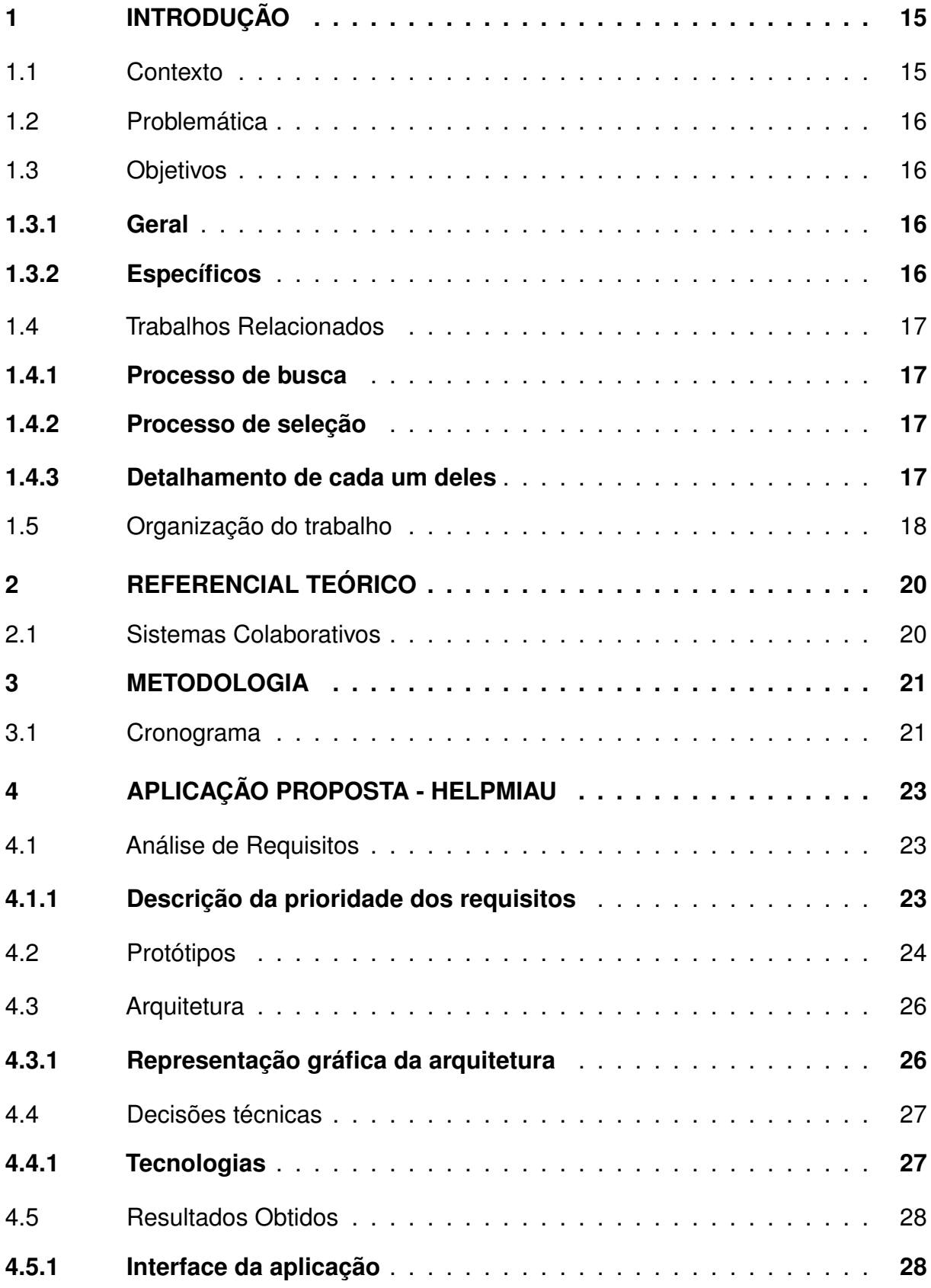

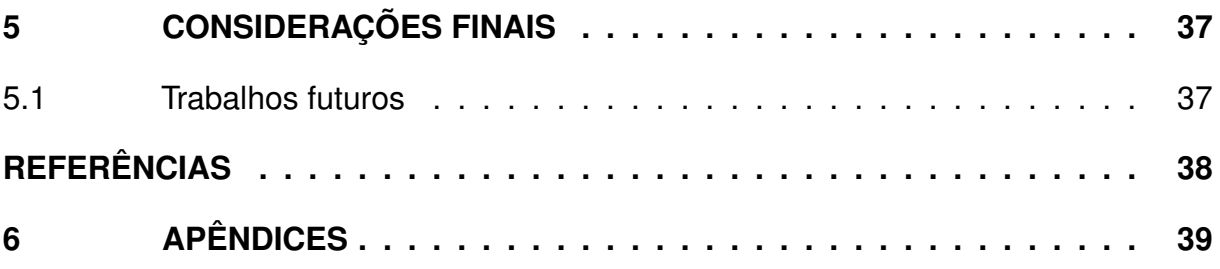

## <span id="page-16-0"></span>**1 INTRODUÇÃO**

#### <span id="page-16-1"></span>1.1 CONTEXTO

No Brasil e no mundo, em uma parcela significativa de lares, existem animais domésticos ou *pets*, são considerados um membro da família como qualquer outro. De acordo com o Censo Pet IPB de 202[1](#page-16-2)<sup>1</sup>, o Brasil fechou o ano com um arredondamento de 149,6 milhões de animais domesticados, liderados pelos cães (39%), seguido de aves (27,5%), gatos (18,2%), peixes (14%), pequenos mamíferos e répteis (1,3%).

O cativo e apreciação para tais seres é tão alta, que alguns têm até seus próprios documentos com nome, sobrenome dos seus tutores e foto. Com isso, percebese que os cuidados de saúde, higiene, alimentação e medicamentos veterinários influenciam de maneira direta no Produto Interno Bruto (PIB) brasileiro<sup>[2](#page-16-3)</sup> por até 0.36%, estando frente a frente com outros setores.

Apesar dos números supracitados, existe um grande montante de animais abandonados. Tal situação é bem comum desde muito cedo, em um levantamento realizado em 2013 publicado pela Organização Mundial da Saúde [\(OMS, 2013\)](#page-39-1), estima-se que no Brasil, 30 milhões de animais estejam em situação de desamparo, precisando ser resgatados ou encontrados pelos seus donos, Organização Não Governamental(ONG's) ou canis municipais, passando por necessidades básicas, como fome e sede, além da falta de segurança, sendo vítimas de acidentes de trânsitos, ataques de outros animais, além da superpopulação que leva a disseminação de doenças e problemas ao meio ambiente.

Além disso, uma estratégia para auxiliar os proprietários a encontrar seus animais perdidos poderia ser por meio de uma plataforma digital dedicada. Essa ferramenta facilitaria a conexão entre os donos de animais que estão perdidos e aqueles que os encontraram. Além disso, poderia fornecer recursos como cadastros de animais perdidos, compartilhamento de informações e até mesmo a possibilidade de incentivar a devolução segura dos animais aos seus lares. Essa abordagem visa não só a reunir os animais perdidos com seus donos, mas também a mobilizar a comunidade em apoio a essa causa importante.

<span id="page-16-2"></span><sup>1</sup> Censo Pet IPB, 2021 - Disponível na URL: [<https://institutopetbrasil.com/fique-por-dentro/](https://institutopetbrasil.com/fique-por-dentro/amor-pelos-animais-impulsiona-os-negocios-2-2/) [amor-pelos-animais-impulsiona-os-negocios-2-2/>](https://institutopetbrasil.com/fique-por-dentro/amor-pelos-animais-impulsiona-os-negocios-2-2/) e acessado em 20/05/2023<br><sup>2</sup> PIB Pet. 2023 - Disponível na URL: <https://

<span id="page-16-3"></span>Pet, 2023 - Disponível na URL: [<https://sebrae.com.br/sites/](https://sebrae.com.br/sites/PortalSebrae/ufs/al/artigos/crescimento-do-mercado-pet-e-oportunidade-de-negocio,021731b7fe057810VgnVCM1000001b00320aRCRD) [PortalSebrae/ufs/al/artigos/crescimento-do-mercado-pet-e-oportunidade-de-negocio,](https://sebrae.com.br/sites/PortalSebrae/ufs/al/artigos/crescimento-do-mercado-pet-e-oportunidade-de-negocio,021731b7fe057810VgnVCM1000001b00320aRCRD) [021731b7fe057810VgnVCM1000001b00320aRCRD>](https://sebrae.com.br/sites/PortalSebrae/ufs/al/artigos/crescimento-do-mercado-pet-e-oportunidade-de-negocio,021731b7fe057810VgnVCM1000001b00320aRCRD) e acessado em 20/05/2023

Por fim, é de suma importância aumentarmos a conscientização e responsabilidade social desde a posse do animal até os cuidados com alimentação, segurança e bons tratos.

## <span id="page-17-0"></span>1.2 PROBLEMÁTICA

O desaparecimento de animais é algo relativamente comum, seja por fuga do pet de casa ou em alguma viagem. Segundo o artigo de [\(TANGSRIPAIROJ et al., 2018\)](#page-39-2), os índices de animais em situação de rua aumentam consideravelmente no decorrer do tempo, além da sobrecarga em abrigos e ONGs. Comumente utilizadas na tentativa de encontrar animais desaparecidos as redes sociais se mostram deficitárias em termos de ferramentas ou recursos especializados para esse tipo de ação, fazendo com que grande parte das informações não sejam apresentadas ou estruturadas de maneira adequada. De acordo com a matéria do site Meon<sup>[3](#page-17-4)</sup> utilizando depoimentos de tutores que perderam seus animais de estimação, declararam que por falta de um canal de divulgação apropriado ou qualquer sistema que for, as informações sobre os seus *pets* muitas vezes são perdidas.

## <span id="page-17-2"></span><span id="page-17-1"></span>1.3 OBJETIVOS

### **1.3.1 Geral**

O objetivo geral deste trabalho é construir uma aplicação que auxilie na busca e resgate de animais desaparecidos de maneira colaborativa.

## <span id="page-17-3"></span>**1.3.2 Específicos**

Os objetivos específicos para este trabalho ser desenvolvido, serão descritos a seguir:

- Avaliar as funcionalidades de sistemas desenvolvidos que entregam uma proposta similar;
- Realizar uma pesquisa identificando possíveis principais causas para o desaparecimento;
- Realizar um levantamento de requisitos baseado nas idéias da avaliação de funcionalidades e conversas com potenciais *stakeholders*;
- Prototipar e projetar a proposta de aplicação com base nos requisitos;

<span id="page-17-4"></span><sup>3</sup> [\(BELLO, 2022\)](#page-39-3) - Disponível na URL [<ttps://www.meon.com.br/noticias/rmvale/](ttps://www.meon.com.br/noticias/rmvale/sem- canal-oficial-pessoas-recorrem-as-redes-sociais-para-anunciar-pets-perdidos) [sem-canal-oficial-pessoas-recorrem-as-redes-sociais-para-anunciar-pets-perdidos>](ttps://www.meon.com.br/noticias/rmvale/sem- canal-oficial-pessoas-recorrem-as-redes-sociais-para-anunciar-pets-perdidos) e acessado em 20/05/2023

• Implementar a proposta.

### <span id="page-18-0"></span>1.4 TRABALHOS RELACIONADOS

Para a realização deste trabalho, foi necessário a busca e seleção de tipos de materiais que propunham objetivos correlacionados ao tema abordado. Logo abaixo podem ser observados os tópicos essenciais para a validação de filtragem para a pesquisa de conteúdo desenvolvido.

### <span id="page-18-1"></span>**1.4.1 Processo de busca**

A fim da construção deste trabalho, foi definido o tema geral como "a busca e resgate de animais desaparecidos". Para a realização da busca, foi utilizado o Google Acadêmico, que é uma plataforma de pesquisa avançada, usando as seguintes palavraschave: "sistema de busca de animais desaparecidos", "aplicações mobile para ajuda de animais abandonados", "*application help pet lost*" e "application of pet adoption".

### <span id="page-18-2"></span>**1.4.2 Processo de seleção**

A seleção dos trabalhos se deu de acordo com os seguintes critérios: (1) O sistema encontrado é sobre auxílio de busca e resgate de animais? (2) O sistema encontrado é baseado em geolocalização? (3) O sistema encontrado provê colaboração entre os seus usuários?

Ao final, com base nos filtros de seleção, temos 3 trabalhos:

- FugaPet-Rotas: Um algoritmo inteligente para recomendação de rotas visando buscar animais desaparecidos, [\(SOUZA et al., 2022\)](#page-39-4)
- Bokk Meow: A Mobile Application for Finding and tracking pets, [\(TANGSRIPAIROJ](#page-39-2) [et al., 2018\)](#page-39-2)
- Mobile Application of Pet Adoption System, [\(MAGDUM et al., 2023\)](#page-39-5)

### <span id="page-18-3"></span>**1.4.3 Detalhamento de cada um deles**

A sugestão de [\(SOUZA et al., 2022\)](#page-39-4), tem como objetivo auxiliar os tutores a encontrar os seus animais desaparecidos, mas com a ajuda de um algoritmo inteligente que recomenda possíveis caminhos via mapa de rotas que possam facilitar o encontro dos bichos de estimação aos seus devidos donos.

Já a proposta de [\(TANGSRIPAIROJ et al., 2018\)](#page-39-2), é auxiliar os donos de animais de estimação para encontrar seus *pets* que se perderam durante viagens e cuidar dos animais, caso estejam doentes ou machucados. Eles utilizam principalmente uso de coleiras com Sistema de Posicionamento Global (GPS) que faziam grande parte do roteamento do trajeto percorrido pelos animais, além da forma de fotos para ter uma interação entre quem "procurava"os bichos, as organizações e outros usuários.

Por fim, no trabalho de [\(MAGDUM et al., 2023\)](#page-39-5), ele tem como objetivo facilitar a adoção de animais de rua e os processos de adoção que geralmente são demorados e cansativos. Eles trouxeram a utilização de chats para fazer uma comunicação mais rápida entre as pessoas que desejam adotar e as instituições ou organizações que estejam envolvidas, além do uso de *feeds* ou fluxo de conteúdo na tela principal com os animais.

A recomendação de mapeamento com pontos geográficos é de uma área abrangente e amplamente estudada, por esse motivo, existem diversas aplicações e estudos recentes mostrando estratégias bem-sucedidas. O artigo do Book meow<sup>[4](#page-19-2)</sup> é um dos principais guias para o Help MiAu, pois ele trás um tipo de mapeamento baseado em localizações providos pelas coleiras. A seguir, temos o quadro comparativo das principais funcionalidades:

<span id="page-19-0"></span>

| Trabalhos /<br><b>Funcionadades</b> | <b>Bokk Meow</b> | <b>FugaPet-Rotas</b> | Mobile<br><b>Application</b><br>of Pet<br><b>Adoption</b> | <b>Help Miau</b> |
|-------------------------------------|------------------|----------------------|-----------------------------------------------------------|------------------|
| Algoritmo<br>inteligente            | Não              | Sim                  | Não                                                       | Não              |
| Cadastro de<br>animais              | Sim              | Sim                  | Sim                                                       | <b>Sim</b>       |
| Chat                                | Sim              | Não                  | Sim                                                       | <b>Sim</b>       |
| <b>Feedbacks dos</b><br>animais     | Não              | Não                  | Não                                                       | Sim              |
| Geolocalização                      | <b>Sim</b>       | Sim                  | Não                                                       | Sim              |

**Quadro 1 – Quadro comparativo de funções**

Fonte: Elaborado pelo autora (2024)

## <span id="page-19-1"></span>1.5 ORGANIZAÇÃO DO TRABALHO

<span id="page-19-2"></span>As informações deste documento estão disponíveis da seguinte forma: No Capítulo [2,](#page-21-0) temos o referencial teórico abordando os sistemas colaborativos. No Capítulo [3](#page-22-0) pela metodologia aplicada com o cronograma de atividades. No Capítulo [4,](#page-24-0) a proposta

de solução, levantamento de requisitos, ou seja, itens importantes para a aplicação funcionar de forma que encubra a solução, os protótipos do sistema e como eles se relacionam com os requisitos supracitados, a arquitetura ilustrada, as tecnologias que foram utilizadas e os resultados. Por fim, no Capítulo [5,](#page-38-0) as considerações finais do trabalho apresentado.

## <span id="page-21-0"></span>**2 REFERENCIAL TEÓRICO**

#### <span id="page-21-1"></span>2.1 SISTEMAS COLABORATIVOS

Conforme destacado no modelo de [\(PIMENTEL et al., 2006\)](#page-39-6), junto ao trabalho de [\(FUKS et al., 2011\)](#page-39-7), a colaboração é formada por uma dinâmica complexa entre comunicação, coordenação e cooperação. Cada um desempenha uma função importante na criação e funcionamento de uma aplicação colaborativa. Esses conceitos são essenciais em amplos contextos e tem uso e práticas que moldam o ambiente de trabalho colaborativo.

Primeiramente, a comunicação envolve a troca de informações entre membros de uma organização. Esta comunicação pode se manifestar de várias formas, desde conversas simples de mensagens de texto até reuniões virtuais e videoconferências. No campo de desenvolvimento de software, a comunicação eficaz é crucial para manter e garantir o alinhamento dos membros da equipe aos objetivos do projeto.

A coordenação é enfatizada como a habilidade de gerenciar pessoas, atividades e recursos de maneira harmoniosa. O que nos leva a criação e manutenção de uma estrutura organizacional facilitando a distribuição de informações eficientes para as tarefas, definição de prazos e acompanhamento do progresso.

Finalmente, a cooperação, que atua no contexto de operações compartilhadas em espaço colaborativos. Isso implica ao trabalho conjunto, um ambiente comum para realizações de tarefas específicas, como desenvolvimento colaborativo. Esse conceito é facilitado por meio de plataformas e ferramentas digitais, proporcionando um espaço acolhedor e de colaboração transparente.

Em resumo, uma aplicação colaborativa é construída sobre camadas interdependentes de comunicação, coordenação e cooperação, com aplicações práticas evidentes em diversos contextos. Esses elementos são intrínsecos ao desenvolvimento contínuo de novas versões e processos de um software.

## <span id="page-22-0"></span>**3 METODOLOGIA**

Para o desenvolvimento da ferramenta final, inicialmente, foi realizado um levantamento sobre o conceito e as principais causas dos desaparecimentos dos animais, seguido pela comunicação com potenciais usuários reais para entender suas necessidades e expectativas.

Após essa fase inicial, foi realizada uma pesquisa detalhada sobre as tecnologias e *frameworks* disponíveis que atendiam às demandas e escopo do projeto. Com base nessa pesquisa, foram definidos os requisitos necessários para atender às necessidades identificadas pelos usuários, observando trabalhos relacionados e suas funcionalidades.

Em seguida, foi iniciado o desenvolvimento da ferramenta, cujo objetivo principal é auxiliar no processo de busca dos animais. Esta ferramenta foi projetada e implementada com base nos requisitos levantados, com foco em fornecer um auxílio eficaz e intuitivo para facilitar a busca e resgaste dos *pets*.

#### <span id="page-22-1"></span>3.1 CRONOGRAMA

Considerando que o trabalho está relacionado ao desenvolvimento de um produto, é possível dividir as atividades em dois grupos distintos. O primeiro grupo engloba as atividades relacionadas à execução do Trabalho de Conclusão de Curso, que estão detalhadas na seção de cronograma das atividades A1, A2, A3 e A4. O segundo grupo de atividades está relacionado ao desenvolvimento do software como produto gerado ao final deste trabalho, detalhadas na seção de cronograma das atividades A5, A6, A7, A8 e A9. A seguir, temos o cronograma de atividades relacionadas à execução do TCC:

#### A1 - Elaboração do documento

Para esta atividade, foi elaborada a escrita do documento.

A2 - Identificação do problema

Nesta atividade, foi feito uma pesquisa para que seja realizada a identificação do problema para o trabalho.

A3 - Levantamento de trabalhos relacionados

Para esta atividade, foi realizada uma pesquisa bibliográfica de trabalhos relacionados ao tema e problema identificados anteriormente.

A4 - Elaboração de proposta de solução

Com a identificação do problema e levantamento de possíveis propostas, nesta atividade foi feita uma filtragem e elaboração de sugestão de solução para o trabalho em questão.

A5 - Levantamento de requisitos

Nesta atividade, o foco foi realizar o levantamento de requisitos que é basicamente um processo de compreensão e identificação das necessidades que o cliente espera ser solucionado pelo sistema que será desenvolvido, definindo a função que o software vai desempenhar.

A6 - Desenho de arquitetura

Já para essa atividade, foi feito o desenho de arquitetura do software onde é apresentado a estrutura e os componentes que fazem parte do sistema.

A7 - Prototipação da interface

Aqui foi elaborada a prototipação da interface, ou seja, a parte visual, para termos uma validação de experiência ao usuário.

A8 - Modelagem do banco de dados

Nesta seção, foi produzido a modelagem de banco de dados que é o processo de diagramação de fluxo dos dados.

A9 - Implementação da proposta

É basicamente nesta atividade que o sistema foi desenvolvido, embasado no levantamento de requisitos, desenho de arquitetura, prototipação e modelagem de dados.

## <span id="page-24-0"></span>**4 APLICAÇÃO PROPOSTA - HELPMIAU**

Neste capítulo, são descritos os tópicos importantes sobre o HelpMiAu, e tudo que envolve o seu desenvolvimento. Além disso, é possível visualizar os principais envolvidos no ciclo de vida da plataforma, seja utilizando o sistema, ou gerenciando o mesmo. Por fim, estão descritos os requisitos do sistema, possibilitando identificar quais pontos serão implementados, além de pontos que, mesmo não sendo implementados, serão de suma importância para o desenvolvimento do software.

## <span id="page-24-2"></span><span id="page-24-1"></span>4.1 ANÁLISE DE REQUISITOS

### **4.1.1 Descrição da prioridade dos requisitos**

- Alta: indica que o requisito é imprescindível para o funcionamento do sistema. Requisitos essenciais devem ser implementados desde as primeiras iterações do desenvolvimento e construção do sistema.
- Média: indica que o requisito não é essencial para o funcionamento do sistema, contudo seu funcionamento, sem implementação do requisito, se torna insatisfatório. Requisitos importantes devem ser implantados o mais rápido possível, porém não impede que apenas parte do sistema seja implantada.
- Baixa: indica que o requisito não compromete as funcionalidades básicas do sistema, podendo funcionar de forma satisfatória sem ele. Requisitos desejáveis podem ser implantados por último, sem comprometer o funcionamento do sistema.

<span id="page-25-0"></span>

| Código           | <b>Nome</b>                                                        | Descrição                                                          | <b>Prioridade</b> |
|------------------|--------------------------------------------------------------------|--------------------------------------------------------------------|-------------------|
| RF01             | Cadastro dos usuários                                              | Para a identificação pessoal dos usuários                          | <b>ALTA</b>       |
| RF <sub>02</sub> | Cadastro dos animais                                               | Para a identificação dos animais<br>desaparecidos                  | <b>ALTA</b>       |
| <b>RF03</b>      | Edição dos dados do usuário                                        | Necessário para atualização de<br>informações do dono do pet       | <b>ALTA</b>       |
| RF <sub>04</sub> | Listagem de animais                                                | Para termos conhecimento dos animais que<br>estão sendo procurados | <b>ALTA</b>       |
| <b>RF05</b>      | Atualização das últimas<br>localizações e informações do<br>animal | Checagem de possíveis locais que o animal<br>esteve                | <b>ALTA</b>       |
| RF <sub>06</sub> | Filtragem por animal                                               | Filtro de separação entre tipos de animais e<br>sexo               | <b>MÉDIA</b>      |
| RF <sub>07</sub> | Exclusão de postagem do<br>animal                                  | Excluir a postagem do animal, caso tenha<br>sido encontrado        | <b>MÉDIA</b>      |
| RF <sub>08</sub> | Notificação de avisos sobre<br>novos posts                         | Enviar notificações aos usuários sobre<br>novos desaparecimentos   | <b>BAIXA</b>      |
| <b>RF09</b>      | Cadastro de novo tópico de<br>conversa                             | Enviar tópicos de assuntos correlados aos<br>animais               | <b>MÉDIA</b>      |
| <b>RF10</b>      | Exclusão de tópicos                                                | Excluir o tópico de conversa, caso o<br>usuário deseje             | <b>MÉDIA</b>      |
| <b>RF11</b>      | Listagem de tópicos                                                | Para os usuários visualizem todos os<br>tópicos cadastrados        | <b>MÉDIA</b>      |
| <b>RF12</b>      | Adição de comentários nos<br>tópicos                               | Para resolução de dúvidas no fórum                                 | <b>MÉDIA</b>      |

**Quadro 2 – Requisitos funcionais**

Fonte: Elaborado pelo autora (2023)

### <span id="page-25-1"></span>4.2 PROTÓTIPOS

Para termos um melhor entendimento dos requisitos citados anteriormente, foram desenvolvidos protótipos do sistema. De acordo com [\(ROSEMBERG et al., 2008\)](#page-39-8), um protótipo é uma representação limitada de um design, a qual pode ser um esboço em papel de uma tela ou conjunto de telas, uma "fotografia" eletrônica, uma simulação em vídeo de uma tarefa, uma maquete tridimensional, de papel ou cartolina, ou um simples conjunto de telas vinculadas por *hyperlinks*.

A Figura [1](#page-26-0) apresenta a tela de nova postagem. Nesta tela, o usuário pode selecionar até 3 (três) imagens do seu animal desaparecido, além de adicionar um texto falando sobre o animal, o nome pelo qual é chamado, adicionar os filtros que é voltado para porte, tipo, entre outros e, por fim, marcar o último local, onde o *pet* foi visto. Preenchendo todos os campos e publicando a postagem, o usuário acabará de "cadastrar" o seu animal na aplicação. Vale ressaltar que foram desenvolvidos 15 protótipos<sup>[3](#page-26-1)</sup> do sistema. Além disso, um detalhamento maior é feito na seção [4.5.](#page-29-1) E a ferramenta gráfica utilizada para a prototipação foi o Figma<sup>[1](#page-26-2)</sup>. Para finalizar, alguns do protótipos foram refatorados, para se adequar cada vez mais aos requisitos, aos com títulos de "antigos"referem-se ao modelo anterior ao refinamento e o "novo", ao pós.

<span id="page-26-0"></span>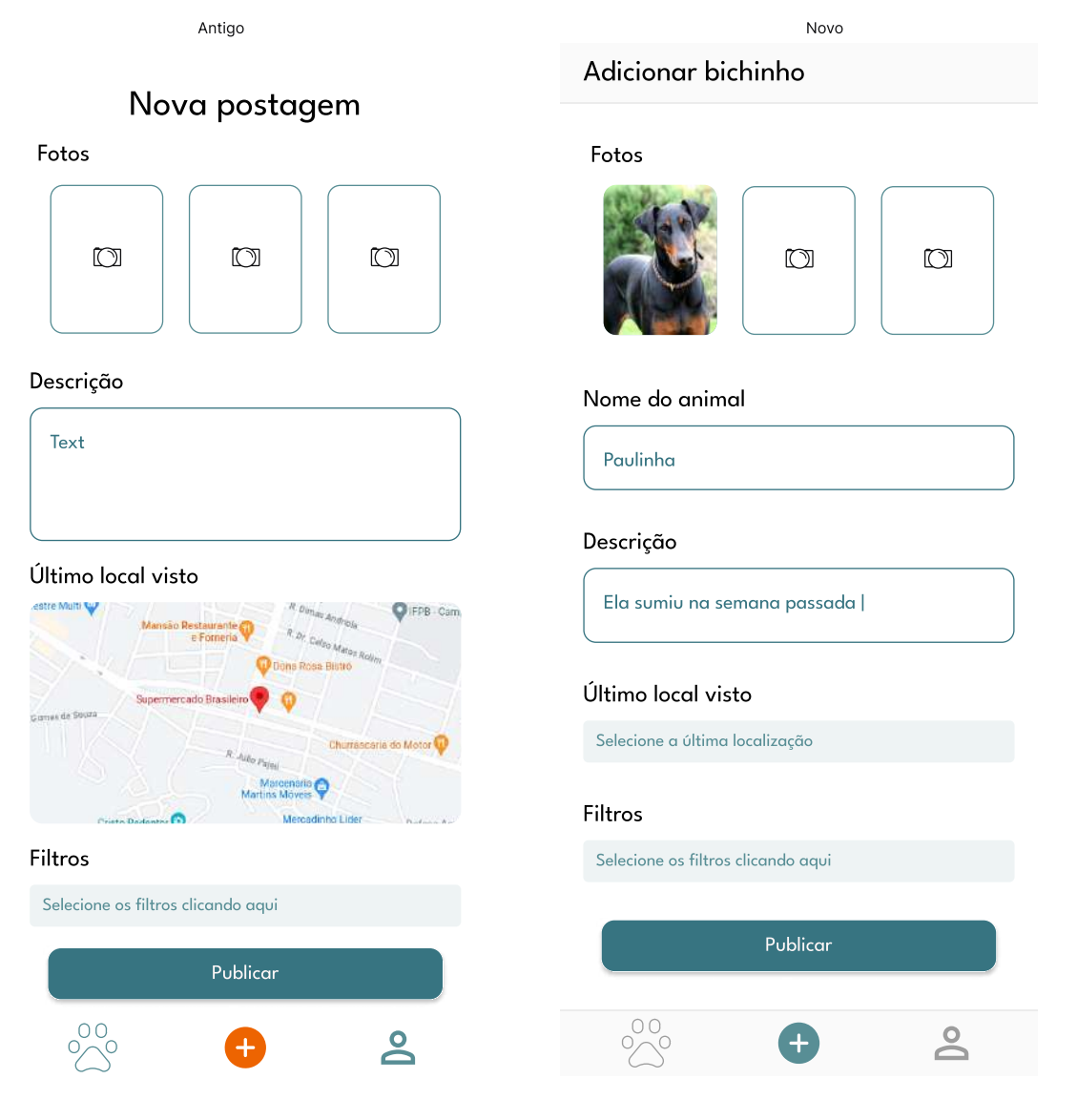

**Figura 1 – Tela de Cadastro do Animal**

Fonte: Elaborado pelo autora (2023)

- <span id="page-26-1"></span>3 Disponível em [<https://www.figma.com/file/dTnScXkv4w8mLLbuVI11dX/TCC?type=design&node-id=](https://www.figma.com/file/dTnScXkv4w8mLLbuVI11dX/TCC?type=design&node-id=60-109&t=dfNMqYsDv4Xs17GA-0) [60-109&t=dfNMqYsDv4Xs17GA-0>](https://www.figma.com/file/dTnScXkv4w8mLLbuVI11dX/TCC?type=design&node-id=60-109&t=dfNMqYsDv4Xs17GA-0)
- <span id="page-26-2"></span><sup>1</sup> Disponível em: [<https://www.figma.com/>](https://www.figma.com/)

### <span id="page-27-1"></span>4.3 ARQUITETURA

Nesta seção é descrita a estrutura geral do projeto, envolvendo tanto a parte arquitetural, bem como a sua implementação. Para realização, o sistema é um aplicativo *mobile* que possibilita a divulgação e visualização das publicações pela comunidade, bem como a manutenção de informações.

## <span id="page-27-2"></span>**4.3.1 Representação gráfica da arquitetura**

A Figura [2](#page-27-0) apresenta a representação da arquitetura proposta para o sistema. São três camadas: Aplicação, Apresentação e Dados, e estão representando as comunicação entre os elementos.

<span id="page-27-0"></span>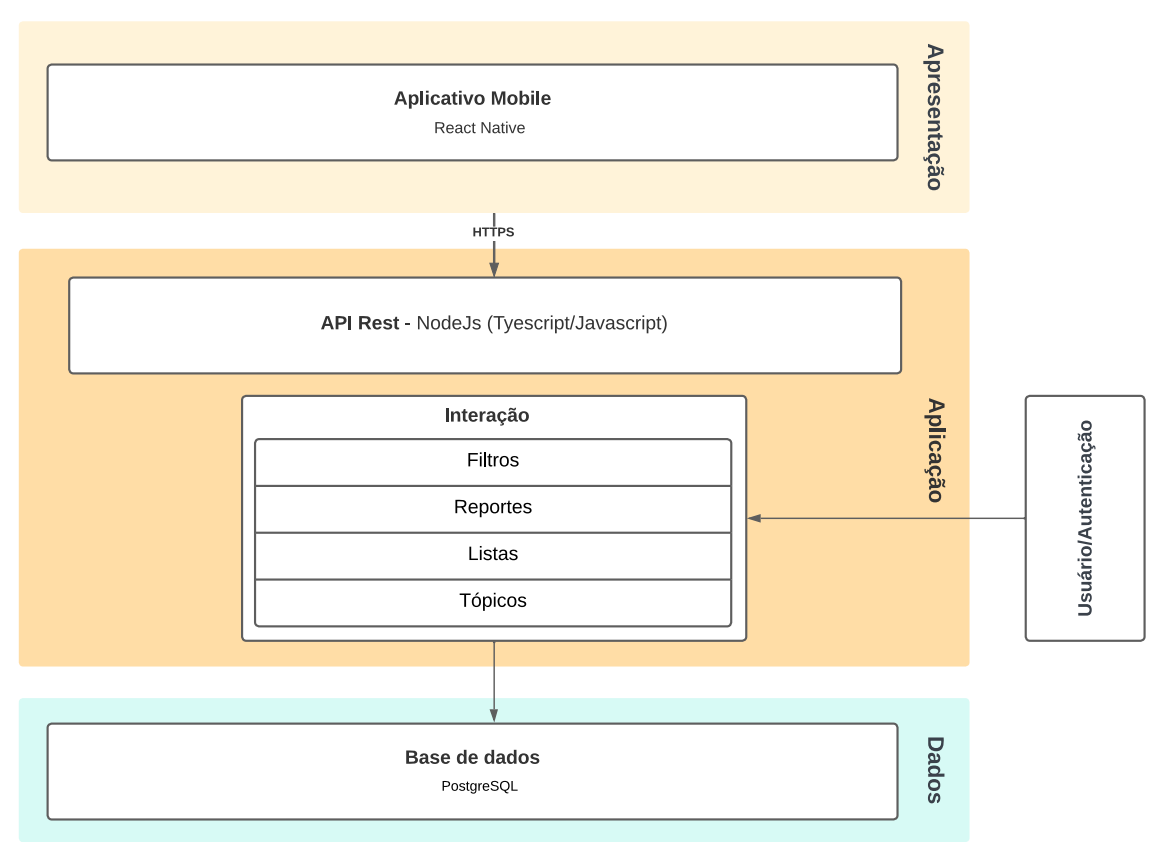

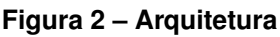

Fonte: Elaborado pelo autora (2023)

Avaliando a Figura [2](#page-27-0) é possível visualizar como a Application Program Interface (API) do sistema utiliza o conceito de Representational State Transfer (REST), para que haja uma distribuição das informações. O banco utilizado é o PostgreSQL<sup>[2](#page-27-3)</sup>, avaliando a sua flexibilidade para manutenção das entidades do sistema. Além disso,

<span id="page-27-3"></span><sup>2</sup> PostgreSQL, 2023 - Disponível em: [<https://www.postgresql.org/>](https://www.postgresql.org/) e acessado em 20/06/2023

o React Native[3](#page-28-2) é a biblioteca utilizada para *front-end*, utilizando de seu conceito de componentização, para um desempenho melhor do *front-end*. Destarte, protocolo para comunicação entre API e *front-end* é o Hyper Text Transfer Protocol Secure (HTTPS), tendo em vista a sua vasta utilização no mercado e comprovada eficácia.

## <span id="page-28-1"></span><span id="page-28-0"></span>4.4 DECISÕES TÉCNICAS

## **4.4.1 Tecnologias**

Para toda a criação da camada de apresentação, foi escolhido o React Native como *framework* para todo o desenvolvimento da camada de apresentação ao usuário, também é utilizado o Axios<sup>[4](#page-28-3)</sup> como biblioteca para realizar a comunicação com a camada de aplicação por meio de requisições HTTP.

Já para a camada de aplicação, as principais tecnologias escolhidas foram o NodeJs<sup>[5](#page-28-4)</sup>, Fastify<sup>[6](#page-28-5)</sup> e Prisma<sup>[7](#page-28-6)</sup>. O Fastify é um *framework web* eficiente para Node.js. Ele foi escolhido devido à sua alta performance e baixa sobrecarga, permitindo criar um servidor web rápido e responsivo. Através dele, recursos como roteamento, validação de entrada e geração automática de documentação foram implementados.

Já o PostgreSQL, foi o banco de dados relacional selecionado para armazenamento dos dados devido à sua confiabilidade, escalabilidade e riqueza de recursos, garantindo uma integridade de dados e desempenho elevado.

Uma ferramenta baseada em Object-Relational Mapping (ORM) foi utilizada. ORM é um conceito que se refere à técnica de mapeamento de objetos para estruturas de banco de dados relacionais. O objetivo do ORM é facilitar a interação entre a camada de aplicação (objetos) e a camada de persistência (banco de dados). Para simplificar a comunicação entre a aplicação e o PostgreSQL, utilizaremos a biblioteca Prisma como nossa ferramenta de ORM. Ele é uma camada de abstração que mapeia os objetos e suas relações em estruturas do banco de dados, facilitando o acesso e a manipulação dos dados, permitindo que você defina modelos de dados no seu código, representando as tabelas e relacionamentos do banco de dados, além de manipular esses modelos de forma mais intuitiva e produtiva.

<span id="page-28-2"></span><sup>3</sup> React Native, 2023 - Disponível em: [<https://reactnative.dev/>](https://reactnative.dev/) e acessado em 20/06/2023

<span id="page-28-3"></span><sup>4</sup> Axios, 2023 - Disponível em: [<https://axios-http.com/>](https://axios-http.com/) e acessado em 20/06/2023

<span id="page-28-4"></span><sup>5</sup> NodeJs, 2023 - Disponível em: [<https://nodejs.org/en>](https://nodejs.org/en) e acessado em 20/06/2023

<span id="page-28-5"></span><sup>6</sup> Fastify, 2023 - Disponível em: [<https://fastify.dev/>](https://fastify.dev/) e acessado em 20/06/2023

<span id="page-28-6"></span><sup>7</sup> Prisma, 2023 - Disponível em: [<https://www.prisma.io/>](https://www.prisma.io/) e acessado em 20/06/2023

### <span id="page-29-1"></span>4.5 RESULTADOS OBTIDOS

Nesta seção, teremos a exposição da interface da aplicação, bem como sua prévia associação aos requisitos funcionais citados anteriormente (Quadro [2\)](#page-25-0) e funções.

## <span id="page-29-2"></span>**4.5.1 Interface da aplicação**

A Figura [3](#page-29-0) mostra como o usuário deve fazer para que tenha acesso às funcionalidades definidas na hierarquia. Para entrar no sistema será necessário informar o e-mail e a senha cadastrados no sistema.

<span id="page-29-0"></span>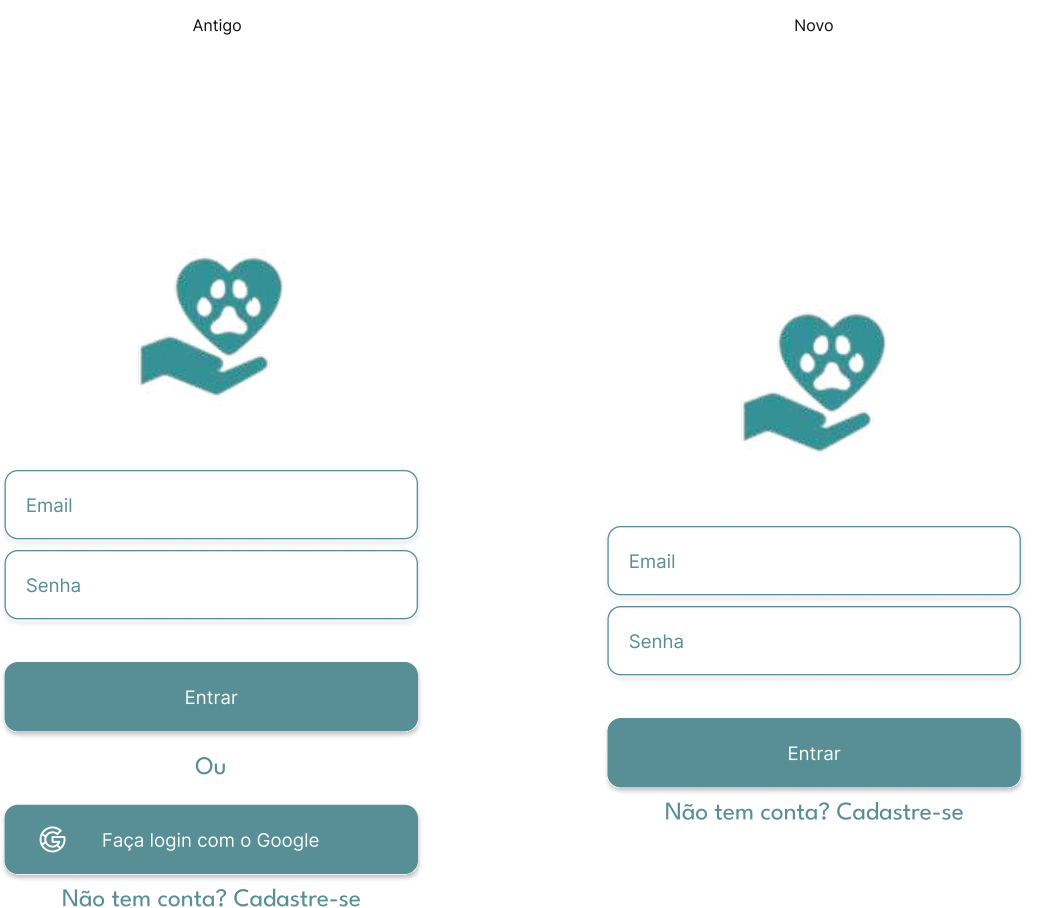

**Figura 3 – Tela de Login**

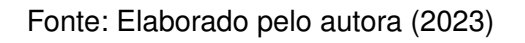

Já Figura [4,](#page-30-0) caso o usuário não tenha conta, será preciso que realize o seu cadastro, onde há de-se preencher algumas informações como: nome, e-mail e senha.

<span id="page-30-0"></span>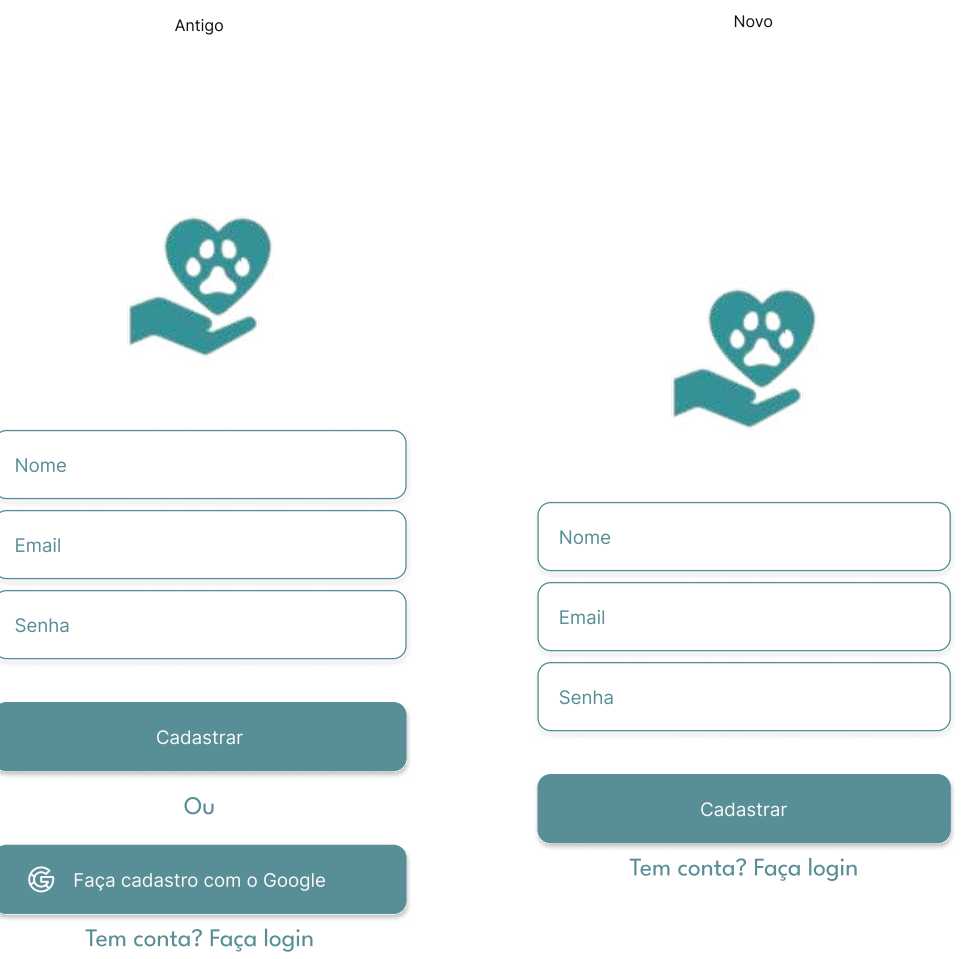

#### **Figura 4 – Tela de Cadastro**

Fonte: Elaborado pelo autora (2023)

Partindo da informação que o usuário queira editar parte dos seus dados, na Figura [5,](#page-31-0) temos o perfil do usuário, onde ele poderá modificar seus aspectos como o nome, telefone e nome(s) do(s) seu(s) pet(s). Além de poder sair ou fazer *logout* do sistema.

<span id="page-31-0"></span>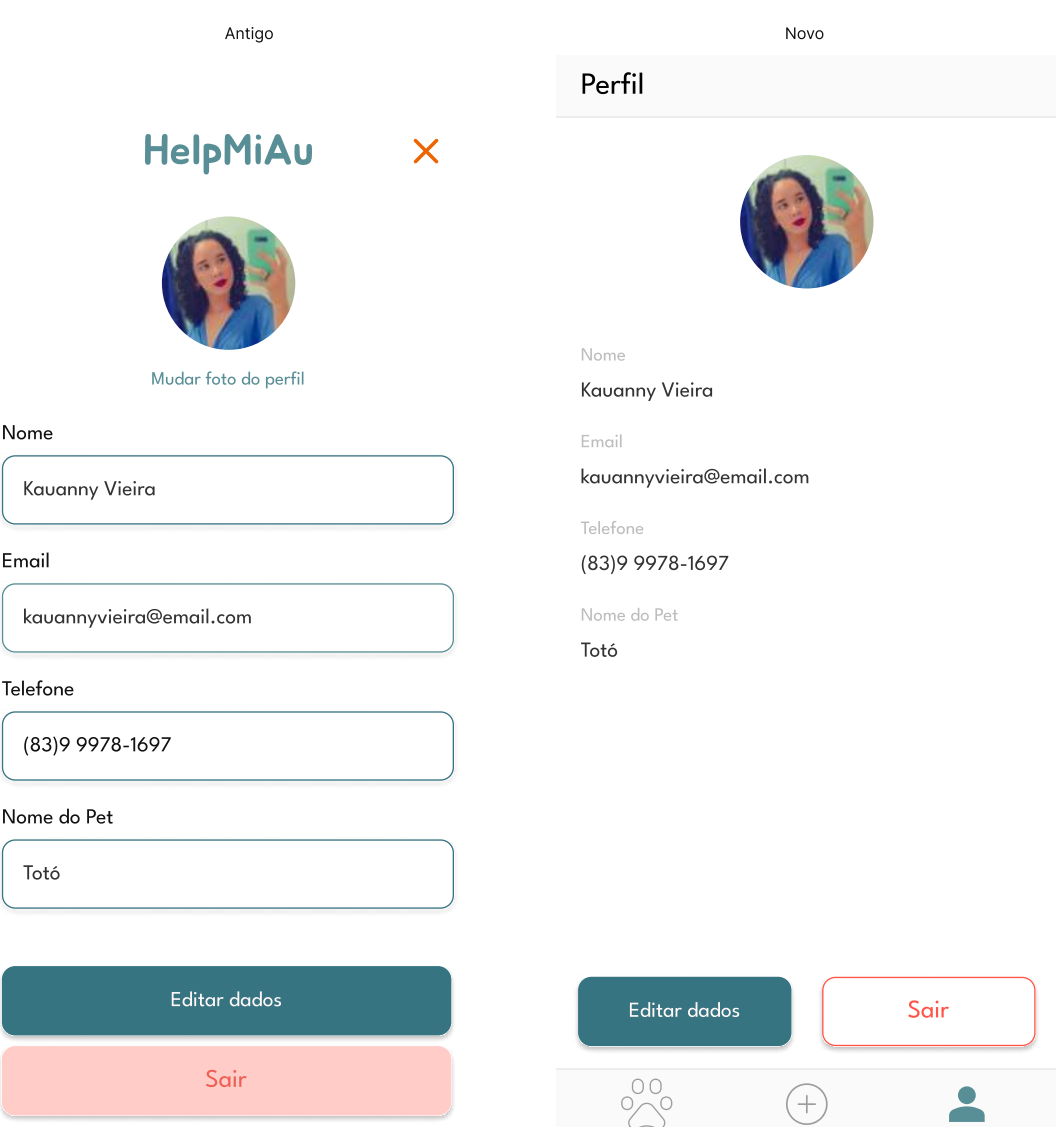

#### **Figura 5 – Tela de Perfil**

Fonte: Elaborado pelo autora (2023)

Na Figura [6,](#page-32-0) temos os animais cadastrados no sistema, sua organização se dá por meio de uma lista de coluna dupla, onde o usuário, pode eventualmente, filtrar os animais através do seu nome ou pela tela de filtragem.

<span id="page-32-0"></span>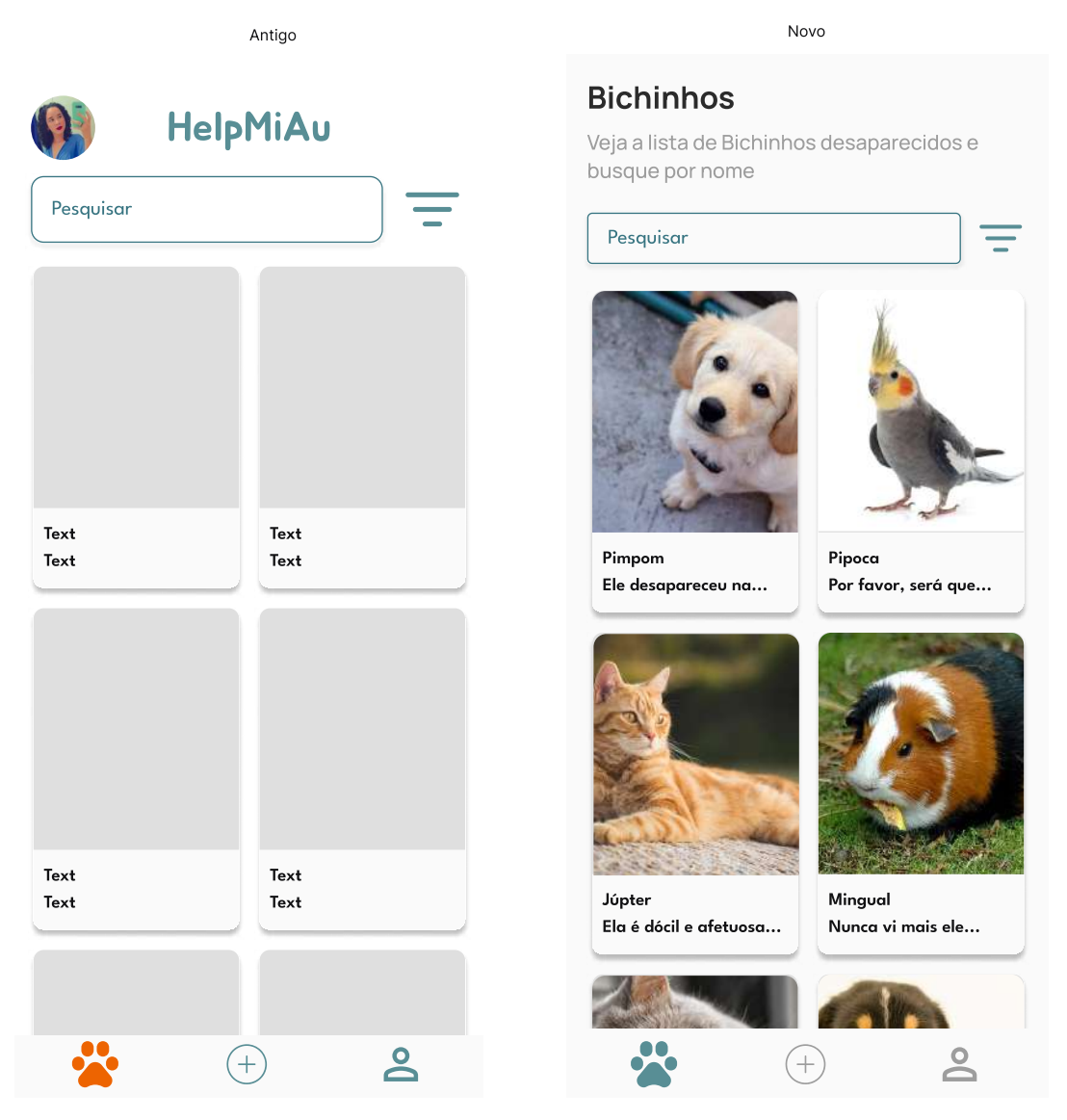

#### **Figura 6 – Tela de Listagem**

Fonte: Elaborado pelo autora (2023)

Antes de irmos diretamente para a tela de filtros, podemos entender como se dá a filtragem em si. De forma bem simples, a esquematização é traçada pela montagem do objeto, que no caso, recebe um JSON, onde podemos realizar a "categorização"das informações que estão salvas no cadastro do *pet*.

Esse trecho de código é responsável por filtrar os dados com base em um termo de busca pelo nome do item e nos filtros selecionados. Primeiro, verifica se o nome do item corresponde ao termo de busca, ignorando diferenças de maiúsculas e minúsculas. Em seguida, verifica-se o item corresponde a todos os filtros selecionados. Para cada filtro selecionado, verifica se o valor selecionado está presente nos filtros do item. Se a chave do filtro não existir nos filtros do item, considera como não correspondente.

Se nenhum valor estiver selecionado para um filtro, ele não será aplicado. O resultado final é um *array* de itens que correspondem ao termo de busca e a todos os filtros selecionados, conforme o Algoritmo [1:](#page-33-0)

#### **Algoritmo 1 – Função de filtros**

```
1 const filteredData = data.filter((item) => {
2 // Filtro por termo de busca pelo nome
3 const searchTermMatch = item.nomePet.toLowerCase().includes(
         searchTerm.toLowerCase());
4 // Filtro pelos selecionados
5 const filterMatch = Object.entries(selectedFilters).every(([key,
         values]) \Rightarrow {
6 if (!values || values.length === 0) {
7 // Nao aplicar filtro se nenhum valor estiver selecionado
8 return true;
9 }
10 // Verificar se a chave existe em 'filtros'
11 if (key in item.filtros) {
12 return values.some((filterValue) => item.filtros[key].
            includes(filterValue));
13 }
14 // Se a chave nao existe em 'filtros', considerar como um nao
          casamento ou que nao tem
15 return false;
16 \{\};
17 return searchTermMatch && filterMatch;
18 \} );
```
Fonte: Elaborado pelo autora (2024)

Na Figura [7,](#page-34-0) é apresentada a tela de filtragem, na qual os usuários podem selecionar as características do animal. Essas seleções são enviadas à função de seleção e atualização dos filtros, que é responsável por gerenciar a escolha e seleção dos filtros com base nas características selecionadas pelos usuários.

#### **Figura 7 – Tela de Filtragem**

<span id="page-34-0"></span>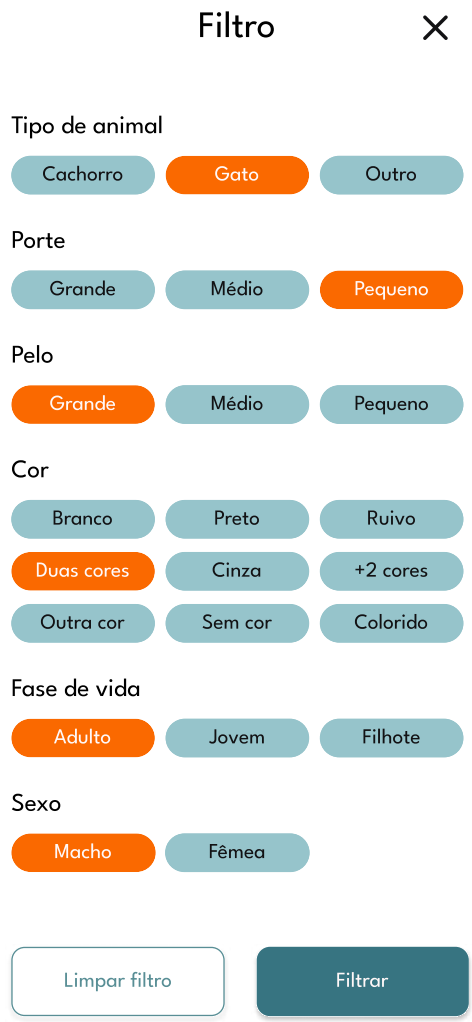

Fonte: Elaborado pelo autora (2023)

<span id="page-34-1"></span>Após selecionar os filtros, um objeto de JSON será gerado para categorizar o animal no seu cadastro. Veja o exemplo abaixo no Algoritmo [2:](#page-34-1)

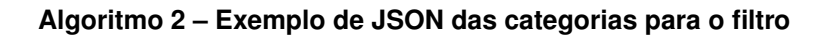

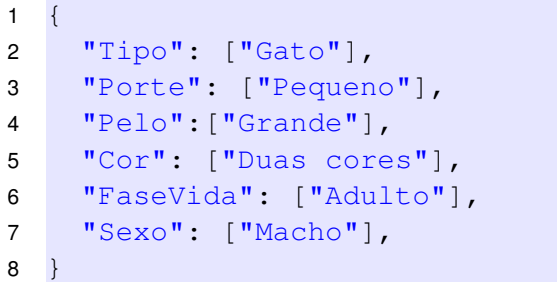

E para que o modelo anterior seja produzido, existe uma função que realiza a atualização no próprio objeto. Essa função atualiza um objeto de filtros com base no nome da categoria e no valor selecionado. Ela verifica se a categoria está vazia e adiciona o valor selecionado. Se a categoria já tiver um valor, ele será substituído pelo novo valor selecionado. Se o valor selecionado for o mesmo que já está na categoria, ele será removido. Além disso, ela também verifica o tamanho do objeto JSON e a seleção dos filtros para garantir uma experiência de usuário consistente, assim, exposto no Algoritmo [3:](#page-35-0)

#### **Algoritmo 3 – Função de categorização**

<span id="page-35-0"></span>

| $\mathbf{1}$    | const handleSelect = (category: string, value: string) => {         |
|-----------------|---------------------------------------------------------------------|
| $\overline{2}$  | setSelectedItems((prevSelectedItems) => {                           |
| 3               | // Cria uma copia do objeto de itens selecionados                   |
| 4               | const updatedSelectedItems = {  prevSelectedItems };                |
| 5               | // Verifica se a categoria ja foi selecionada e se o valor ja       |
|                 | esta presente nela                                                  |
| 6               | if (updatedSelectedItems[category] && updatedSelectedItems[         |
|                 | category].includes(value)) {                                        |
| $\overline{7}$  | // Remove o valor da categoria se ja estiver presente               |
| 8               | updatedSelectedItems[category] = updatedSelectedItems[              |
|                 | category].filter(item => item !== value);                           |
| 9               | $\}$ else {                                                         |
| 10 <sup>1</sup> | // Adiciona o valor a categoria correspondente                      |
| 11              | $updateSelectedItems[category] = [value];$                          |
| 12 <sup>°</sup> | $\mathcal{F}$                                                       |
| 13              | // Atualiza o numero de categorias preenchidas                      |
| 14              | const editNumber = Object.keys (updatedSelectedItems) . filter (key |
|                 | => updatedSelectedItems[key].length > 0).length;                    |
| 15              | // Define o novo numero de categorias preenchidas                   |
| 16              | setEditNumber(editNumber);                                          |
| 17              | // Retorna o objeto de itens selecionados atualizado                |
| 18              | return updatedSelectedItems;                                        |
| 19              | $\}$ );                                                             |
| 20              | $\}$ ;                                                              |
|                 |                                                                     |

Fonte: Elaborado pelo autora (2024)

A Figura [8](#page-36-0) apresenta a tela da postagem feita pelo usuário. Nela, podemos ter a interação entre usuários, além de termos as imagens do pet, seu nome, sua descrição e último local visto. Por fim, uma parte da tela permite que os clientes deixem alguma atualização ou mensagem significativa relacionada ao animal. Ao lado esquerdo, temos a vista de postagem que não foi feita pelo usuário e no lado direito, uma que foi, nisso, existe a possibilidade da exclusão da postagem.

#### **Figura 8 – Tela de Postagem do Animal**

<span id="page-36-0"></span>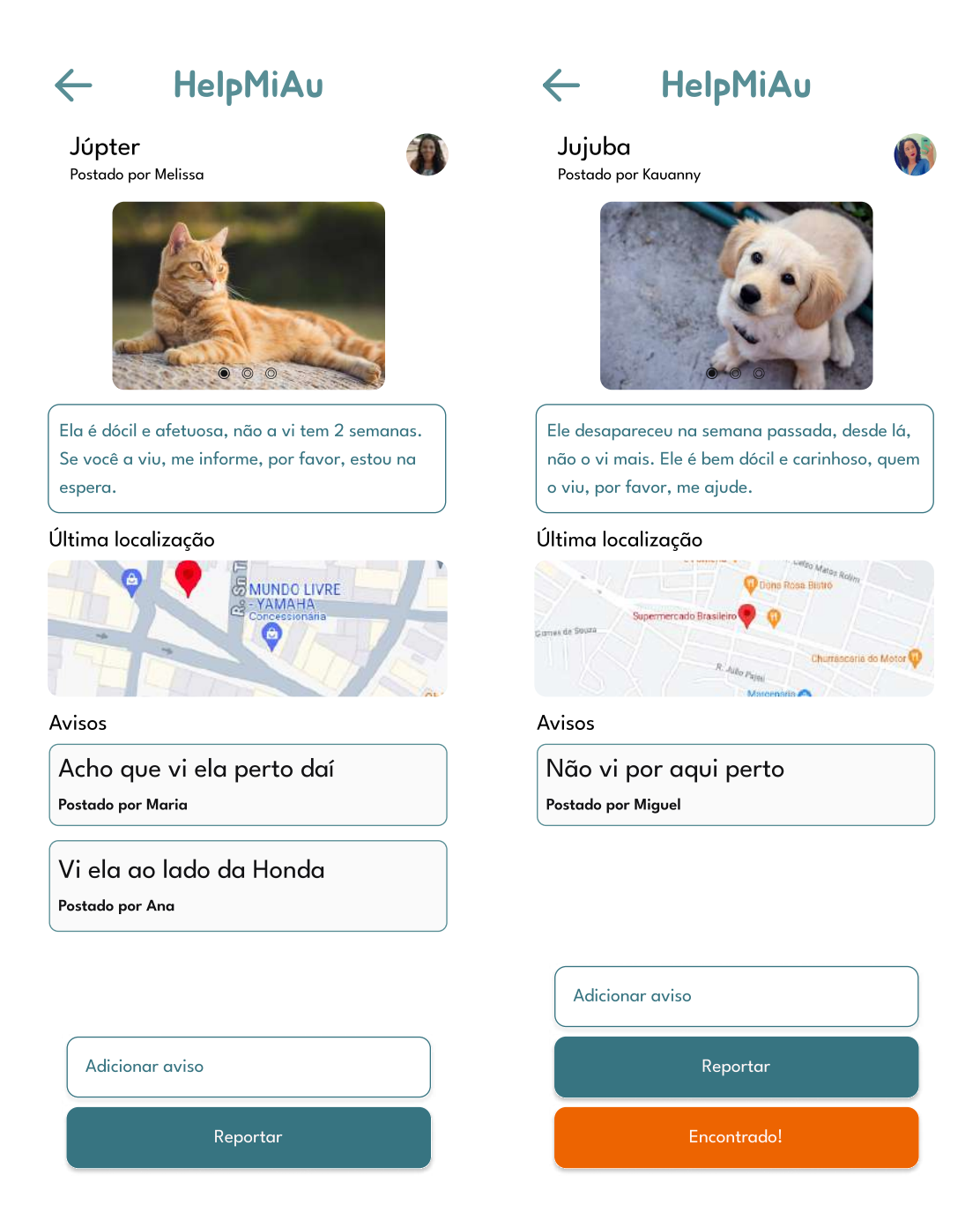

Fonte: Elaborado pelo autora (2023)

E para finalizar, a Figura [9,](#page-37-0) com a exclusão da postagem pelo usuário que o criou. O componente é chamado ao apertar o botão "Encontrado!".

<span id="page-37-0"></span>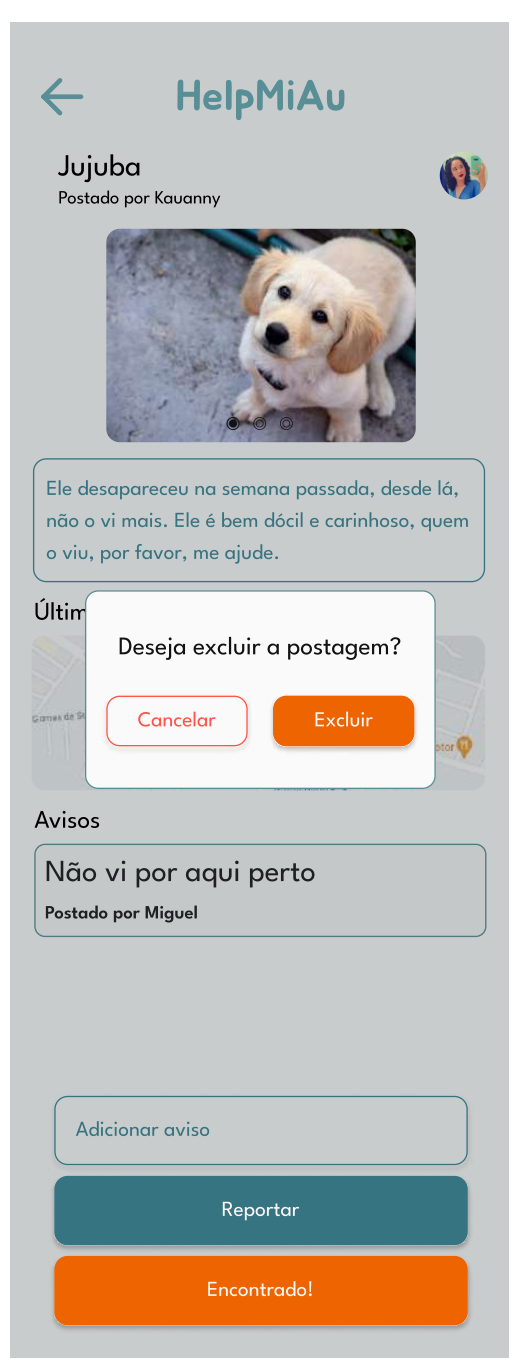

**Figura 9 – Tela de Exclusão da Postagem**

Fonte: Elaborado pelo autora (2023)

## <span id="page-38-0"></span>**5 CONSIDERAÇÕES FINAIS**

Este trabalho apresentou uma aplicação de desenvolvimento de uma aplicação com o objetivo de auxiliar na busca e resgate de animais domésticos perdidos. Diante do crescente número de casos de animais desaparecidos é relevante fornecer uma possível solução acessível para ajudar os tutores a localizarem e recuperarem seus animais de estimação.

Inicialmente, foi realizada uma pesquisa detalhada sobre os problemas enfrentados pelos tutores de animais perdidos e as necessidades desse contexto. Isso permitiu uma compreensão do problema e a definição dos principais requisitos para a aplicação.

Em seguida, foi realizado o planejamento do projeto, incluindo a definição das funcionalidades e recursos da aplicação, a arquitetura do sistema e a escolha das tecnologias adequadas para o desenvolvimento.

Após o planejamento, a fase de desenvolvimento da aplicação foi iniciada. Isso envolveu a implementação das funcionalidades definidas, como o cadastro detalhado de animais perdidos, a integração com a tecnologia de geolocalização e a criação de uma rede de usuários cadastrados.

Havendo a possibilidade de uso do sistema, espera-se que essa aplicação contribua para a redução do número de animais desaparecidos e facilite o reencontro entre animais de estimação e seus tutores, promovendo o bem-estar do animal e a felicidade das famílias envolvidas.

### <span id="page-38-1"></span>5.1 TRABALHOS FUTUROS

No contexto da aplicação para auxiliar na busca e resgate de animais domésticos perdidos, algumas melhorias podem tornar o sistema mais completo e fácil de usar, a referência provem dos requisitos funcionais 8, 9, 10 e 11 e 12.

Embora a esquematização do banco de dados que pode ser consultada na Figura [10](#page-40-0) e o protótipo estejam completos, esses adicionais representam oportunidades para expandir e aprimorar a aplicação, tornando-a mais abrangente e eficaz no auxílio ao resgate de animais domésticos perdidos. Pesquisas futuras podem se concentrar no desenvolvimento e implementação dessas melhorias, assim como na avaliação de seu impacto na comunidade de usuários e na eficácia geral da aplicação.

# **REFERÊNCIAS**

<span id="page-39-3"></span><span id="page-39-0"></span>BELLO, A. L. D. **Sem canal "oficial", pessoas recorrem às redes sociais para anunciar pets perdidos**. 2022. Url<https://www.meon.com.br/noticias/rmvale/semcanal-oficial-pessoas-recorrem-as-redes-sociais-para-anunciar-pets-perdidos>.

<span id="page-39-1"></span>CRMV-PB CONSELHO REGIONAL DE MEDICINA VETERINáRIA DO ESTADO DA PARAíBA. **200 milhões de animais vivem em situa cão de rua no mundo e CRMV-PB defende projeto de controle populacional**: Oms. 2013. Acesso em 20 de maio de 2023. Disponível em: [<https://www.crmvpb.org.br/](https://www.crmvpb.org.br/200-milhoes-de-animais-vivem-em-situacao-de-rua-no-mundo-e-crmv-pb-defende-projeto-de-controle-populacional/) [200-milhoes-de-animais-vivem-em-situacao-de-rua-no-mundo-e-crmv-pb-defende-proj](https://www.crmvpb.org.br/200-milhoes-de-animais-vivem-em-situacao-de-rua-no-mundo-e-crmv-pb-defende-projeto-de-controle-populacional/)eto-de-cor [>.](https://www.crmvpb.org.br/200-milhoes-de-animais-vivem-em-situacao-de-rua-no-mundo-e-crmv-pb-defende-projeto-de-controle-populacional/)

<span id="page-39-7"></span>FUKS, H.; RAPOSO, A. B.; GEROSA, M. A.; PIMENTEL, M.; FILIPPO, D.; LUCENA, C. d. Teorias e modelos de colaboração. **Sistemas colaborativos**, Elsevier, p. 16–33, 2011.

<span id="page-39-5"></span>MAGDUM, A.; MAGDUM, A.; CHAVAN, G.; JADHAV, S. Mobile application of pet adoption system. 2023.

<span id="page-39-6"></span>PIMENTEL, M.; GEROSA, M. A.; FILIPPO, D.; RAPOSO, A.; FUKS, H.; LUCENA, C. J. P. d. Modelo 3c de colaboração para o desenvolvimento de sistemas colaborativos. **Anais do III Simpósio Brasileiro de Sistemas Colaborativos**, p. 58–67, 2006.

<span id="page-39-8"></span>ROSEMBERG, C.; SCHILLING, A.; BASTOS, C.; ARARIPE, R. Prototipação de software e design participativo: uma experiência do atlântico. **IHC**, v. 8, n. 312-315, p. 67, 2008.

<span id="page-39-4"></span>SOUZA, F.; COSTA, E.; MATINELLI, A.; COSTA, L.; SOUZA, A. Fugapet-rotas: Um algoritmo inteligente para recomendação de rotas visando buscar animais desaparecidos. In: **Anais da VI Escola Regional de Engenharia de Software**. Porto Alegre, RS, Brasil: SBC, 2022. p. 199–208. ISSN 0000-0000. Disponível em: [<https://sol.sbc.org.br/index.php/eres/article/view/22387>.](https://sol.sbc.org.br/index.php/eres/article/view/22387)

<span id="page-39-2"></span>TANGSRIPAIROJ, S.; KITTIRATTANAVIWAT, P.; KOOPHIRAN, K.; RAKSAITHONG, L. Bokk meow: A mobile application for finding and tracking pets. In: **2018 15th International Joint Conference on Computer Science and Software Engineering (JCSSE)**. [S.l.: s.n.], 2018. p. 1–6.

# <span id="page-40-1"></span>**6 APÊNDICES**

<span id="page-40-0"></span>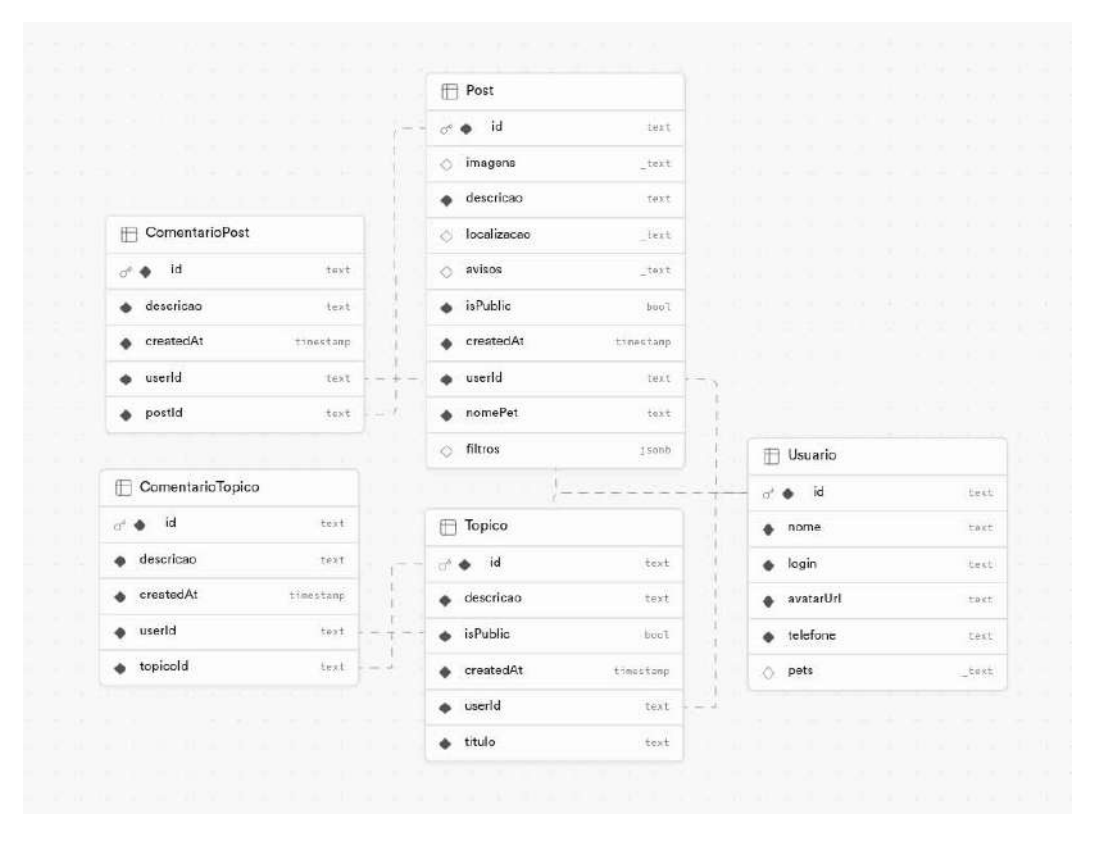

#### **Figura 10 – Esquematização do banco de dados**

Fonte: Elaborado pelo autora (2023)

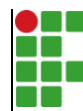

#### **INSTITUTO FEDERAL DE EDUCAÇÃO, CIÊNCIA E TECNOLOGIA DA PARAÍBA**

Campus Cajazeiras - Código INEP: 25008978 Rua José Antônio da Silva, 300, Jardim Oásis, CEP 58.900-000, Cajazeiras (PB)

CNPJ: 10.783.898/0005-07 - Telefone: (83) 3532-4100

# Documento Digitalizado Ostensivo (Público)

### Documento TCC

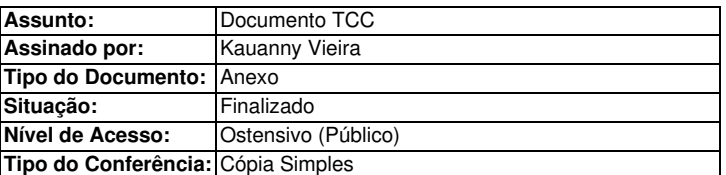

Documento assinado eletronicamente por:

Kauanny Vieira, ALUNO (202012010001) DE TECNOLOGIA EM ANÁLISE E DESENVOLVIMENTO DE SISTEMAS - CAJAZEIRAS, em 11/03/2024 09:00:02.

Este documento foi armazenado no SUAP em 11/03/2024. Para comprovar sua integridade, faça a leitura do QRCode ao lado ou acesse https://suap.ifpb.edu.br/verificar-documento-externo/ e forneça os dados abaixo:

Código Verificador: 1109964 Código de Autenticação: cc7a4af308

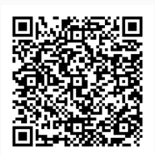